Установка расширения ProxyLibrary SPbSU для мобильных устройств Android

- Установка для браузера Kiwi (есть в Google Play)
	- Зайти в меню и выбрать пункт «Расширения» (автоматически включается режим разработчика), далее установить расширение из файла \*CRX, который использовался для установки расширения в стационарный Yandex.Browser. Если не устанавливали – скачать в виде архива ZIP [тут](https://library.spbu.ru/images/proxyLibrary_Yandex.zip)

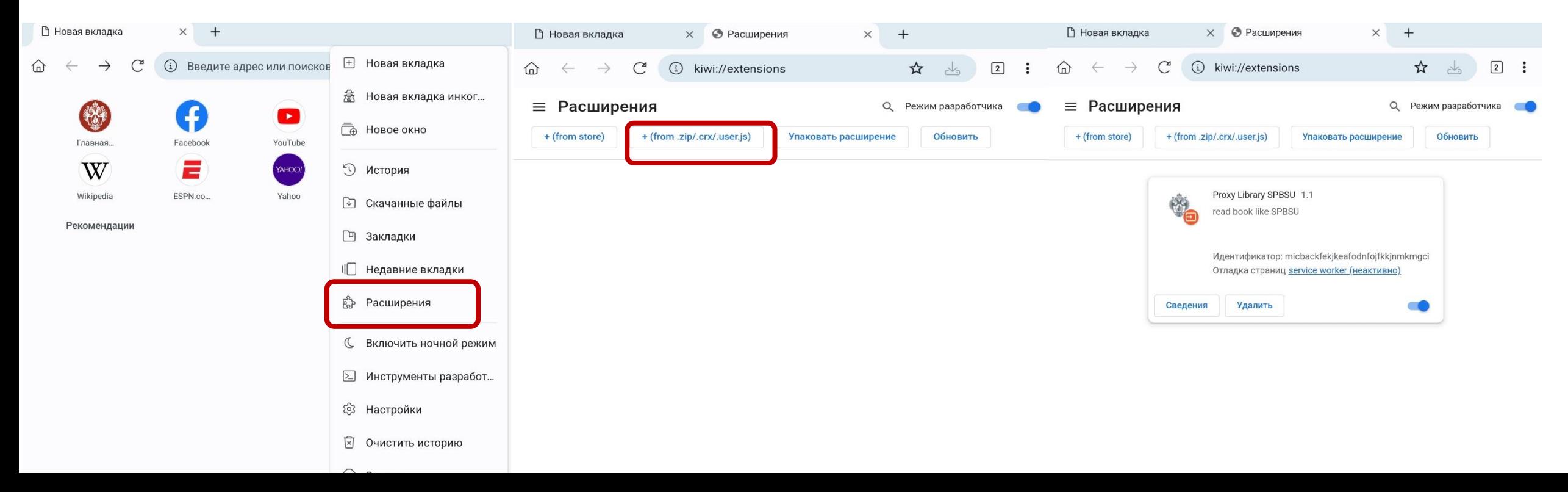

• При входе на сайт библиотеки каждый раз будет предложено ввести единый логин и пароль для включения расширения ProxyLibrary

 $\widehat{\omega}$ 

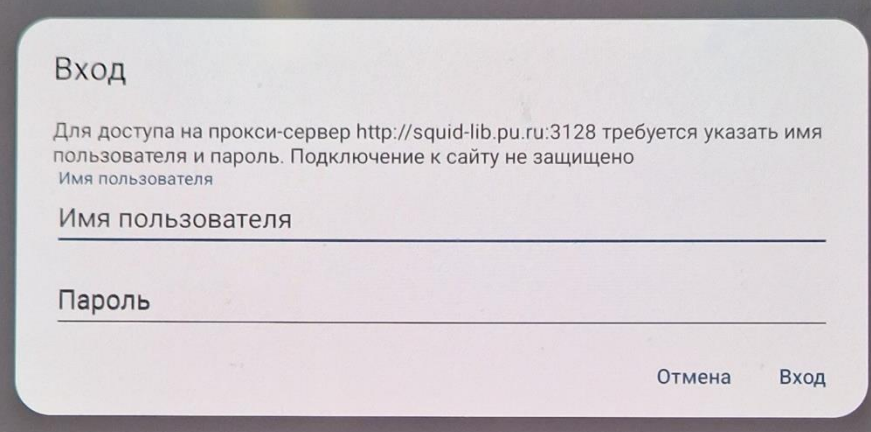

• В главном меню браузера появятся в конце дополнительные пункты

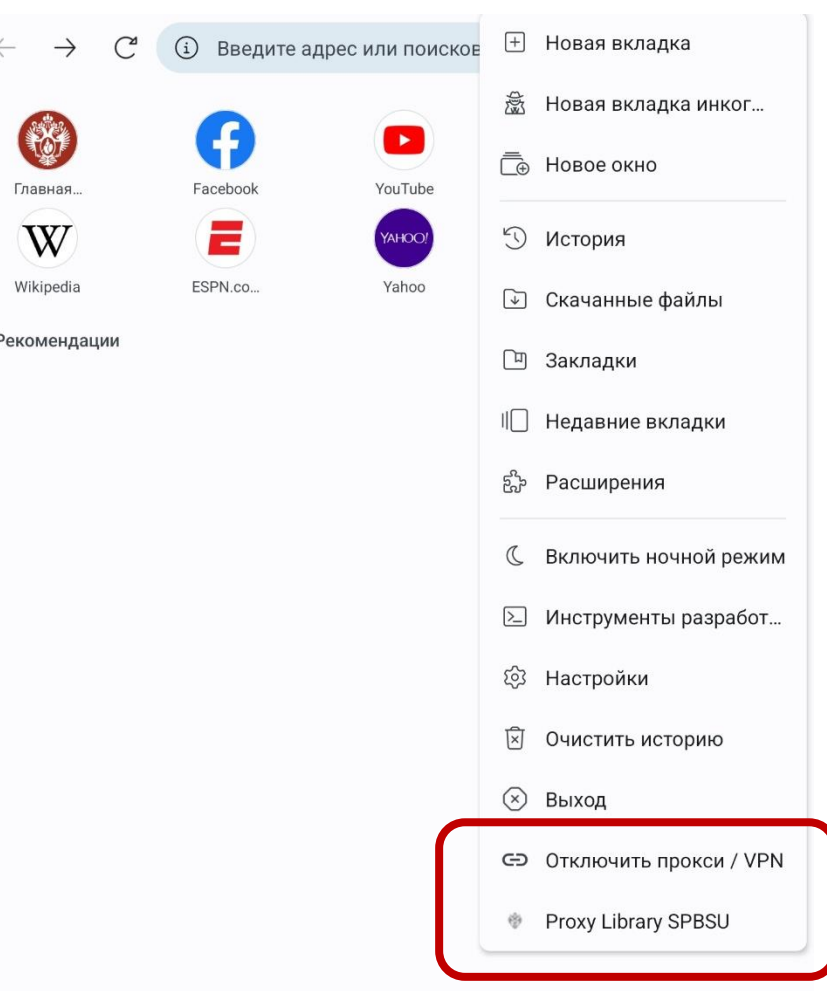

• Там же можно установить и расширение Lean Library, только уже из магазина приложений Chrome. После установки выбираем организацию St.Petersburg State University и работаем в привычном режиме, как на компьютере

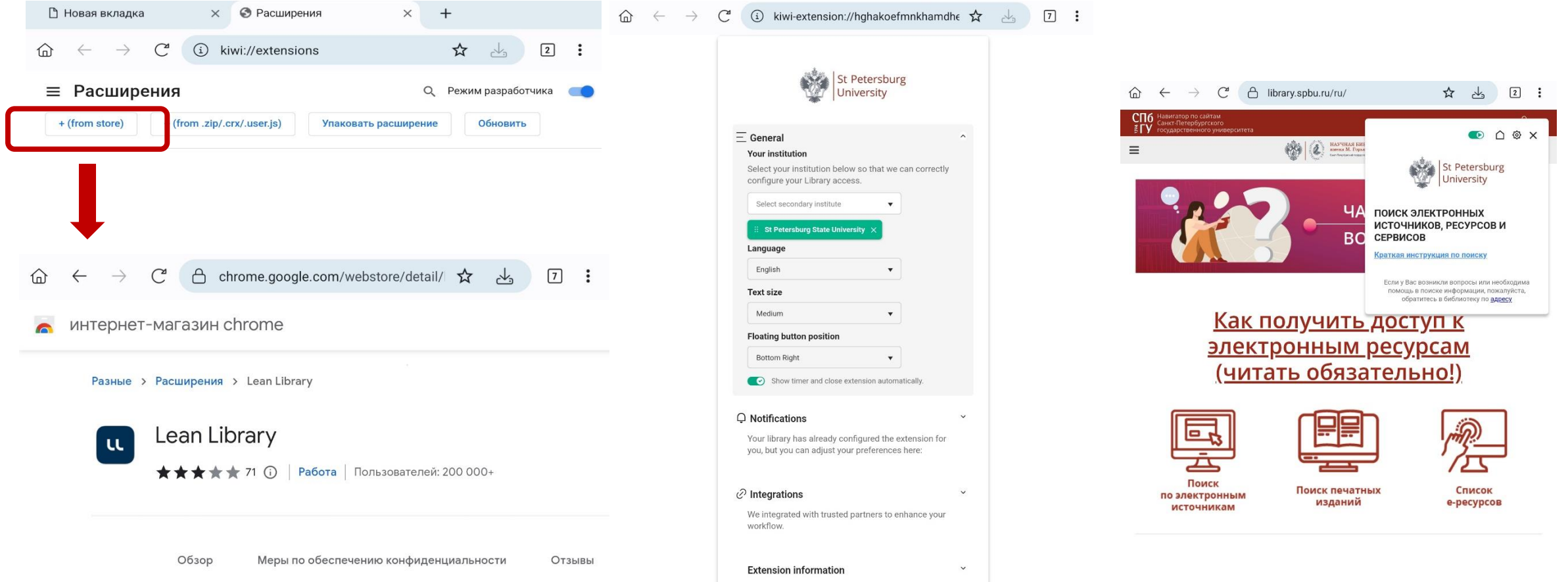

• Установка для мобильного Яндекс.браузера

• Сохраните разархивированную папку с расширением в каталог мобильного устройства в папку android/media/com.yandex.browser. Если такая папка отсутствует, то ее надо создать.

Для установки можно использовать ту же папку, которая сохранена у вас на компьютере после [установки расширений в](https://library.spbu.ru/images/Инструкция_плагин.pdf) Chrome, а можно разархивировать [архив](https://library.spbu.ru/images/proxyLibrary_Yandex.zip) \*CRX (при помощи Winrar или 7zip), который использовался для установки в стационарный Яндекс.браузер и в Kiwi

• Наберите в адресной строке Яндекс.браузера browser://extensions и в правом верхнем углу переключите слайдер «режим разработчика», если он неактивен. После этого выберите пункт «Загрузить распакованное расширение»

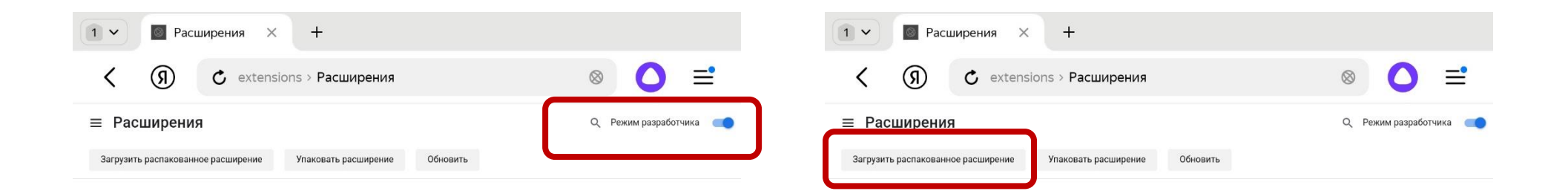

• Вам будет предложено выбрать папку с файлами расширения, для чего выбираете файлы и далее нужную папку android/media/com.yandex.browser. Для этого в открывшемся проводнике переходите в Мои файлы, выбираете папку Android и далее по указанному адресу

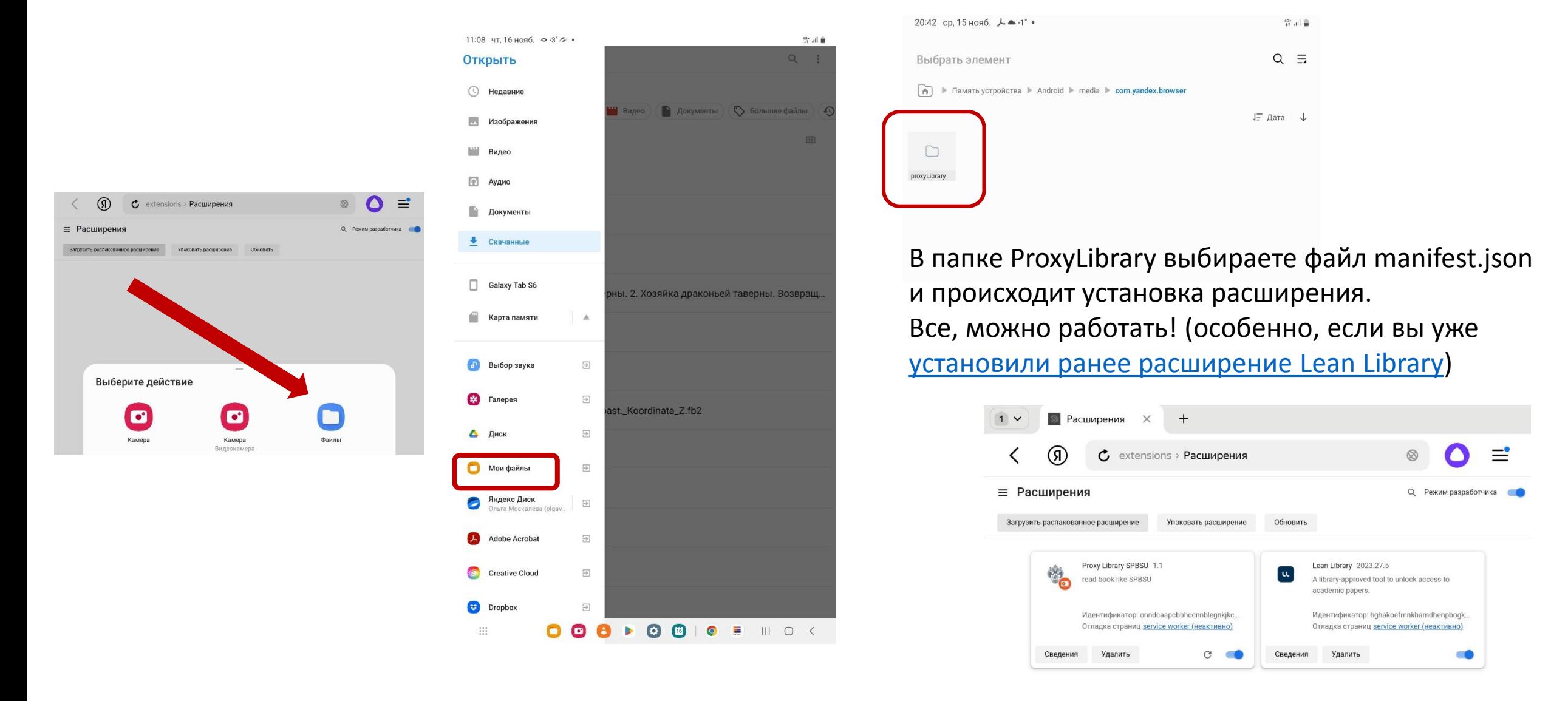

## • Внимание!

- В браузере Kiwi проверяйте регулярно, включен ли плагин ProxyLibrary **SPbSU**
- При установке для Яндекс браузера не удаляйте папку ProxyLibrary из каталога android/media/com.yandex.browser
- Можно ли установить таким образом плагин на устройства с iOS, пока не проверялось. Если получится - сообщим